### IBM WEBSPHERE ADAPTER FOR JDBC V7.0 – REFERENCES

# **WebSphere adapter for JDBC references**

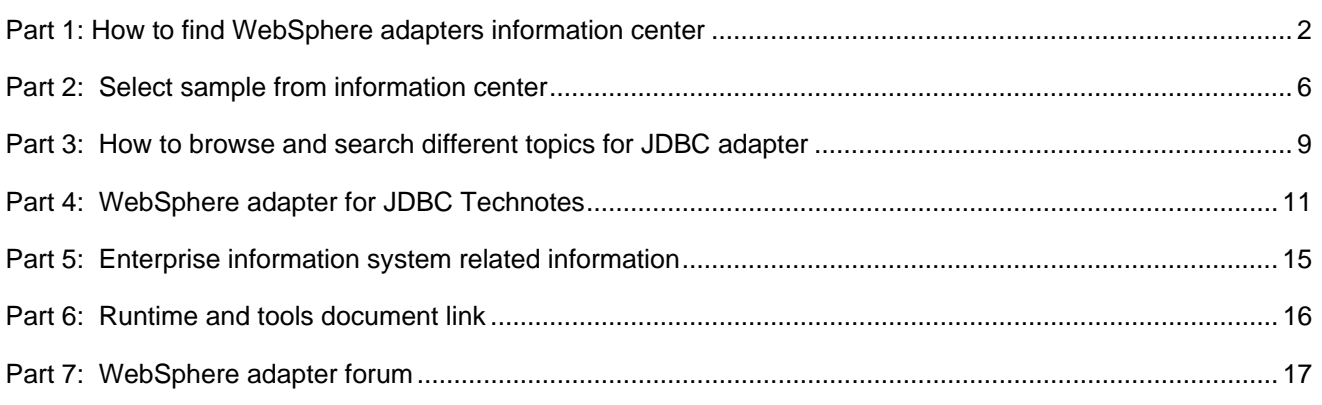

### <span id="page-1-0"></span>**Part 1: How to find WebSphere adapters information center**

1. Open Web browser and type [http://www.ibm.com](http://www.ibm.com/) in the browser address field.

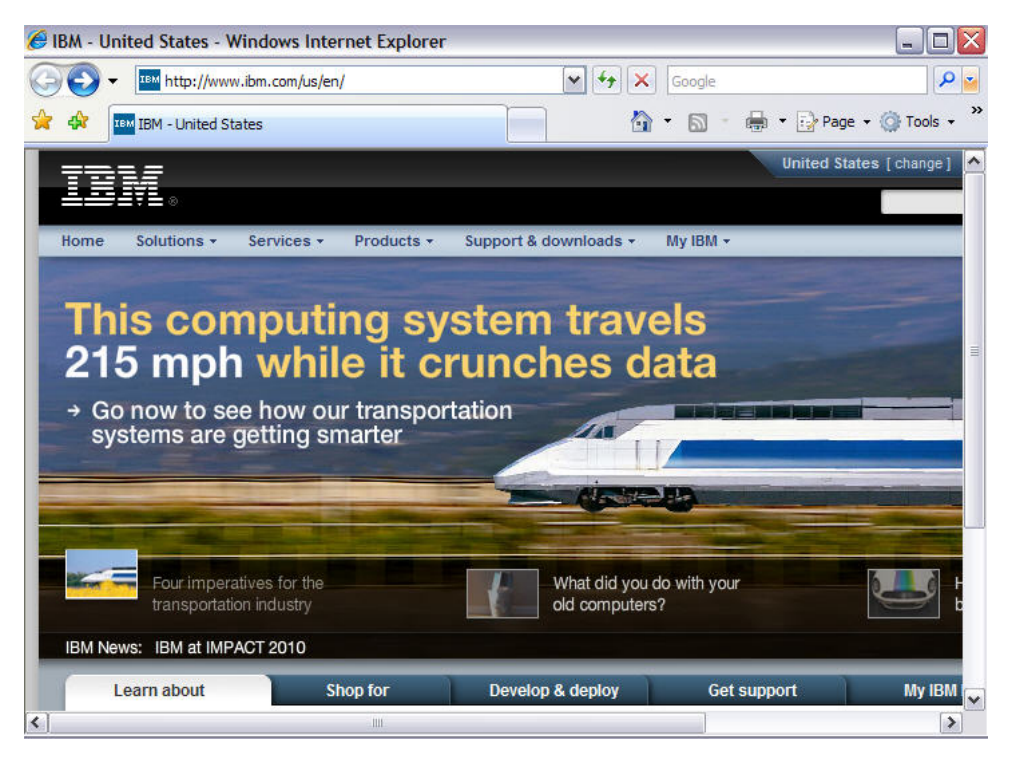

- 2. Click the Support & downloads
	- \_\_ a. Select **Documentation**

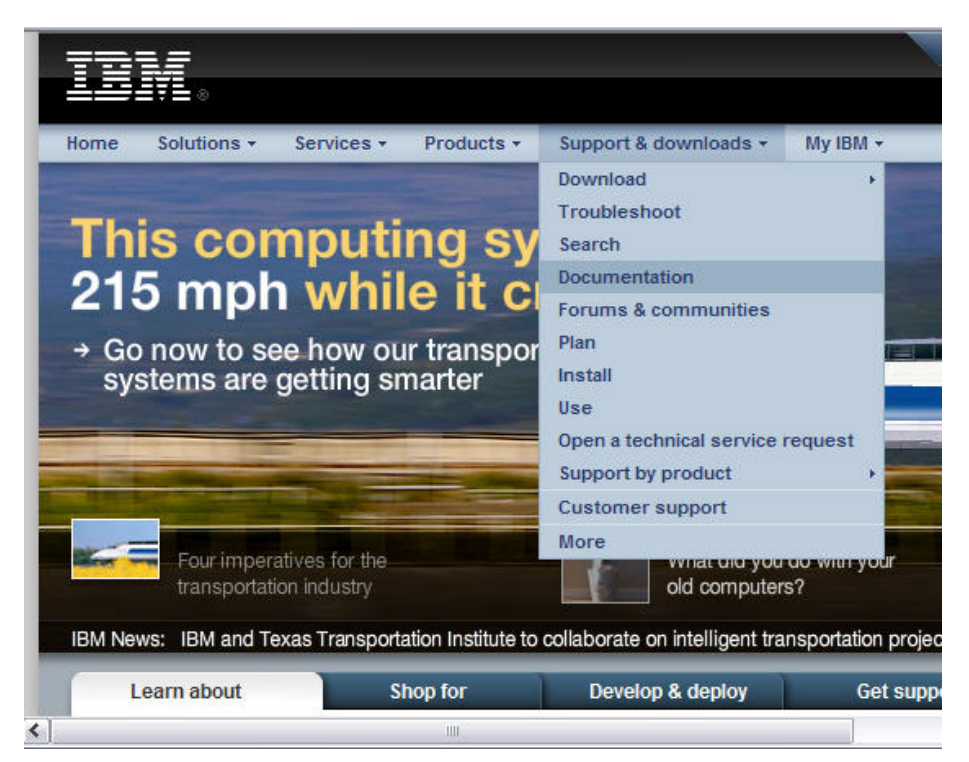

\_\_\_\_ 3. Select **WebSphere** under Software category from support type dropdown list

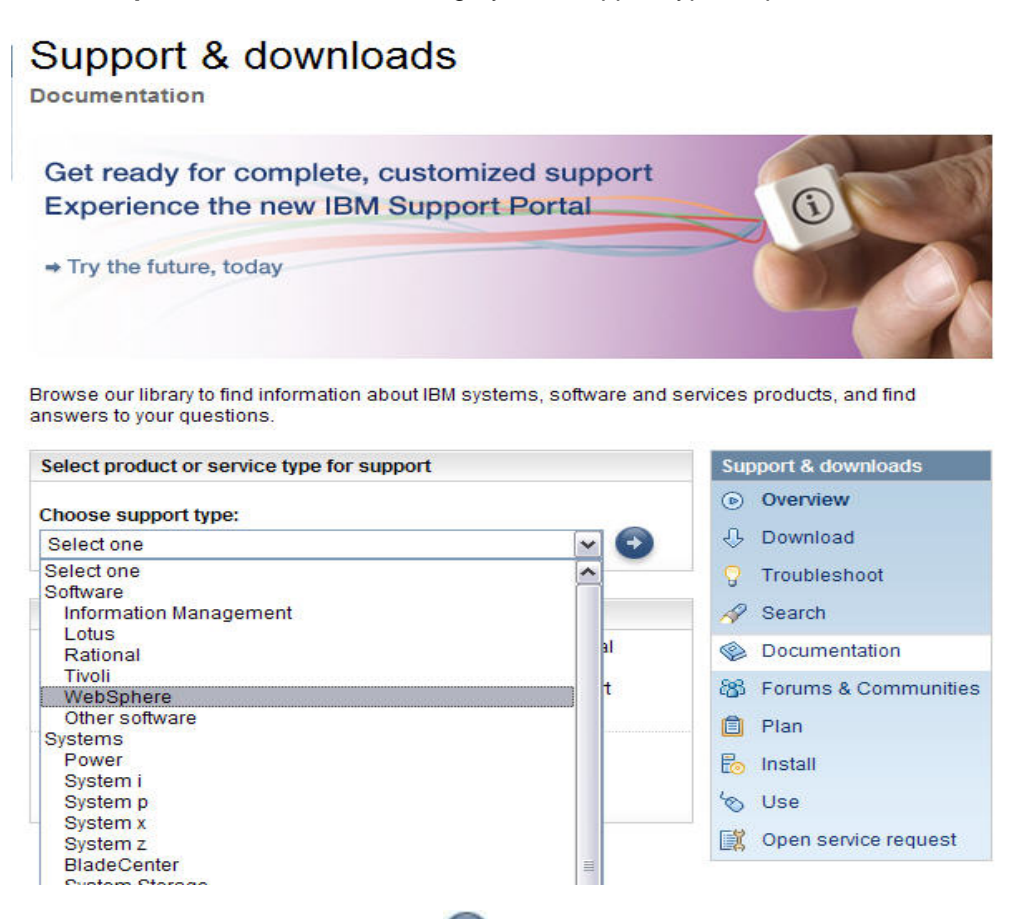

4. Select **WebSphere adapters** and click **the continue** 

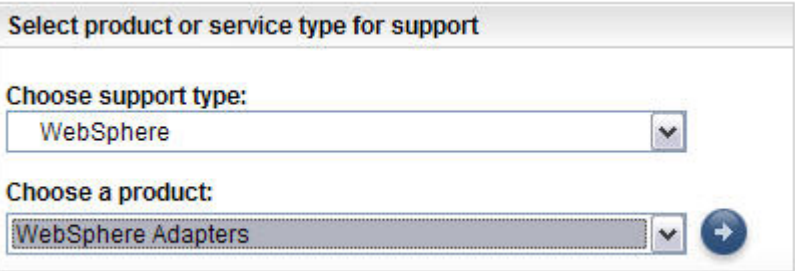

\_\_\_\_ 5. Once you are at support overview page, select **Documentation** link under Choose your task box

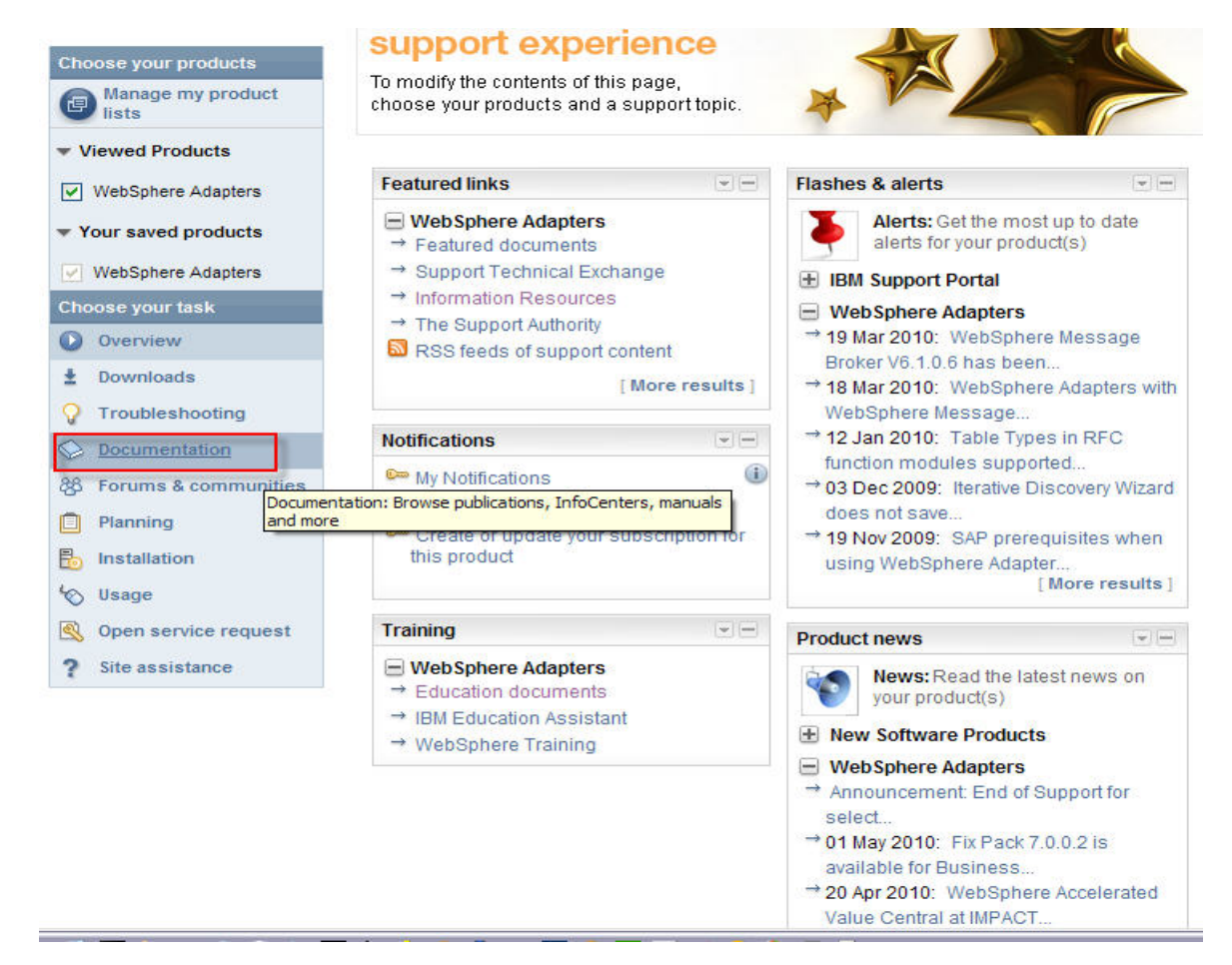

- \_\_\_\_ 6. From there, select **Information Center** under WebSphere adapters
- \_\_\_\_ 7. Scroll down to Information Center category and click View page to view WebSphere adapters links

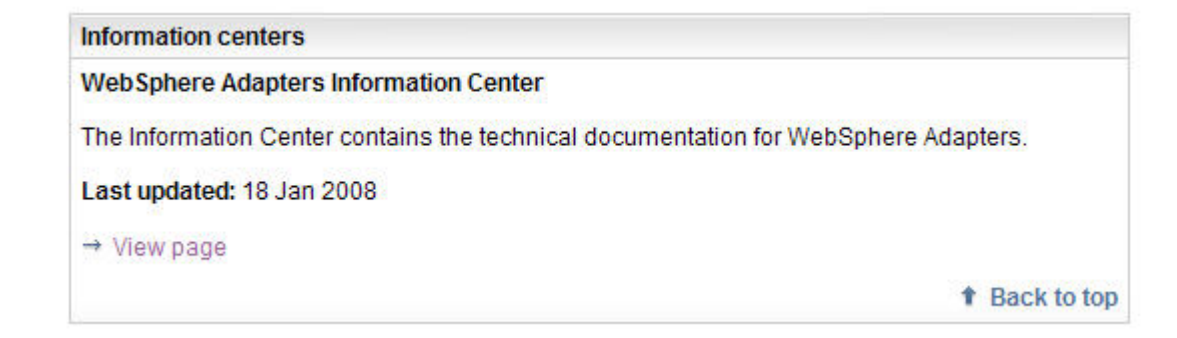

- \_\_\_\_ 8. Click **View page** to view information centers page
- \_\_\_\_ 9. Select the adapter version you want to view. For example, WebSphere adapters, V7.0
	- \_\_ a. Option to choose to view documentation online or to download to local system.

#### **Information Center**

This page contains links to the technical documentation sets for the following versions of WebSphere Adapters:

- + WebSphere Adapters, version 7.0
- + WebSphere Adapters, version 6.2
- # WebSphere Adapters, version 6.1
- WebSphere Adapters, version 6.0.2, Adapter for SAP Software, fix pack 6.0.2.1, and Adapter for JDBC, fix pack 6.0.2.2
- + WebSphere Adapters, version 6.0
- ↓ WebSphere Business Integration Adapters

#### WebSphere Adapters, version 7.0

#### View documentation online

- → WebSphere Adapters documentation in WebSphere Integration Developer, version 7.0, information center
- WebSphere Adapters documentation in Rational Application Developer, version 7.5.5, information center

#### **Download documentation**

- → WebSphere Adapters documentation in WebSphere Integration Developer, version 7.0, in **PDF** format
- WebSphere Adapters documentation in Rational Application Develop, version 7.0, in PDF format
- → WebSphere Adapters SAP and JDBC Education packages
- 10. Select the type of adapters you want to view

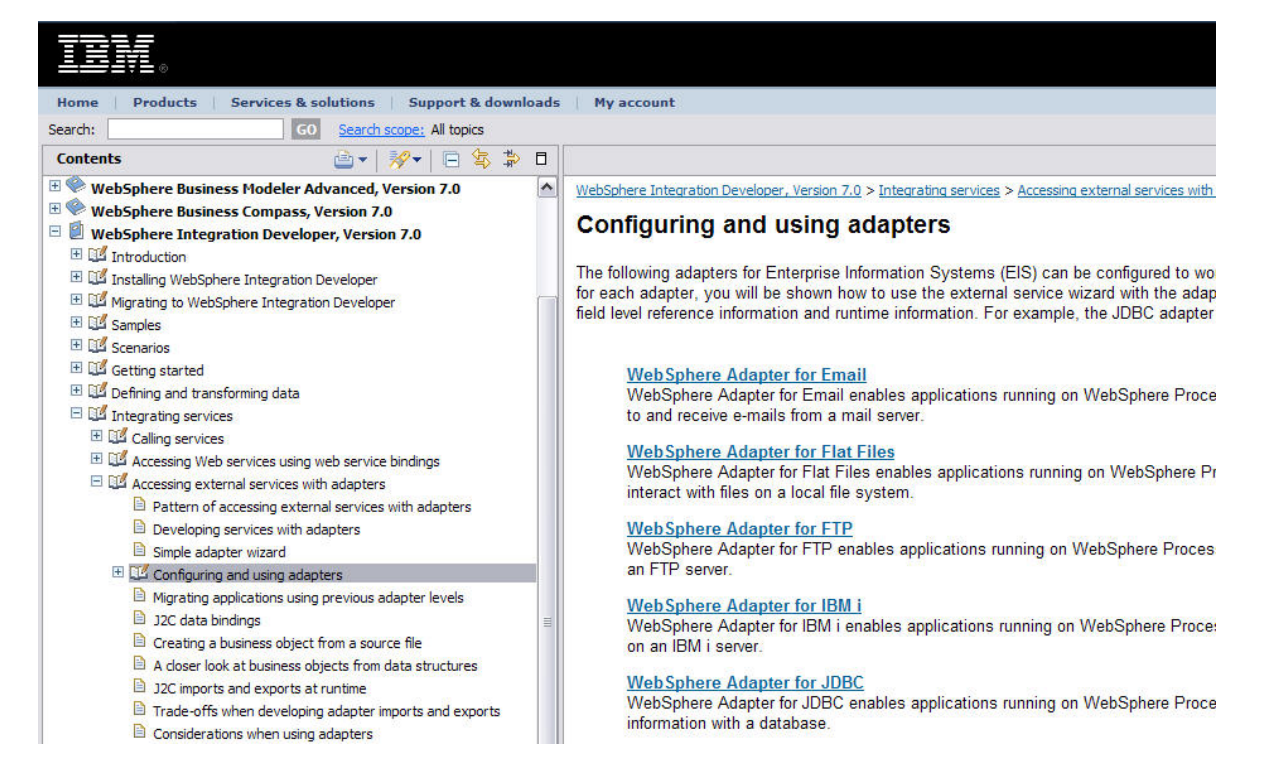

### <span id="page-5-0"></span>**Part 2: Select sample from information center**

- \_\_\_\_ 1. Click **Samples and Tutorials** link under JDBC adapter
	- Integrating services
		- El La Calling services
		- Accessing Web services using web service bindings
		- E LA Accessing external services with adapters
			- **E** Pattern of accessing external services with adapters
			- **Developing services with adapters**
			- Simple adapter wizard
			- El Configuring and using adapters
				- El Lis Email
				- El Lat Files
				- ELSEFTP
				- E DE TBM i
				- **ELLES** JDBC
					- El La Overview of WebSphere Adapter for JDBC
					- Planning for adapter implementation
						- Samples and tutorials
					- El Configuring the module for deployment
					- Modifying artifacts
						- Changing interaction specification properties using the assembly editor
					- Deploying the module
					- El BLAdministering the adapter module
					- Troubleshooting and support
					- E LA Reference
					- Adapter documentation in PDF format
				- D Edwards EnterpriseOne
				- El Lotus Domino
				- **El De Oracle E-Business Suite**
- **2.** Samples and Tutorials page will open on the right panel
- **2. Click the link pointing to the samples and tutorials for WebSphere adapter**
- 4. A new pop up window opens
	- \_\_ a. Expand **Adapters and Data Handlers**

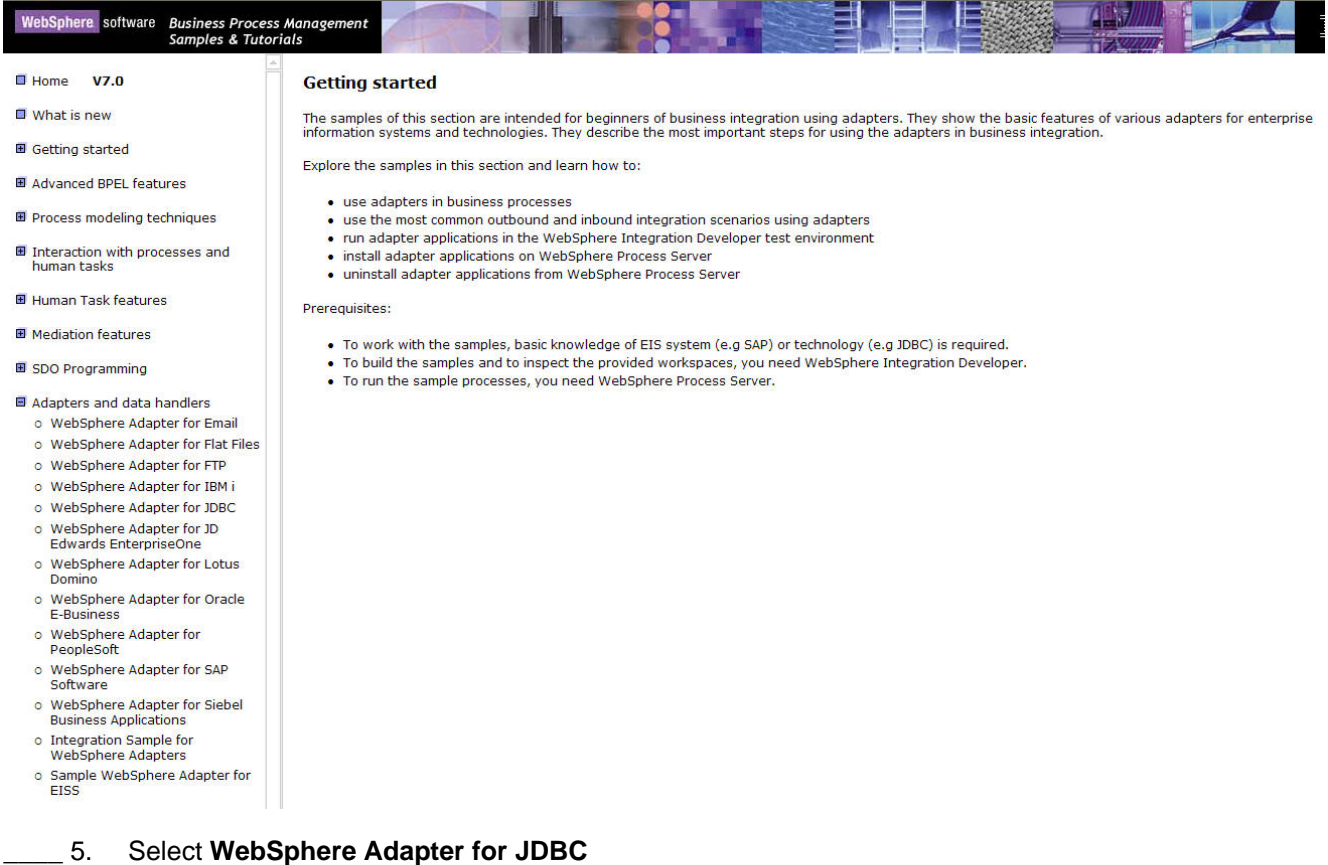

#### \_\_ a. The Introduction page opens on the right panel

WebSphere Adapter for JDBC Samples

| Introduction | Build it Yourself | Download |

#### **Introduction**

The samples in this section are intended for intermediate users of the WebSphere Adapter for JDBC. They show how to use various interfaces supported by the<br>adapter. Samples are provided for bidirectional data exchange with

Explore the samples in this section and learn how to:

- · Generate required business objects, Service descriptions and other artifacts
- . Execute Stored Procedures on different databases with the JDBC outbound business service
- . Work with different databases -like Oracle, DB2, MS SQL Server- to exploit the database-specific features
- . Utilize advanced features of the adapter like Batch SQL query execution and Prepared Statement cache

\_\_\_\_ 6. From the download link, select to download the tutorials you want to test.

#### **Download**

#### **WebSphere Adapter for JDBC Samples**

The following project interchange files contains the sample files for reference. To download the project interchange file, click the following links:

- Sample to demonstrate creating stored procedures in Oracle : Tutorial1.zip
- Sample to demonstrate creating stored procedures in SQLServer : Tutorial2.zip
- · Sample to demonstrate Oracle StructArray : Tutorial3.zip
- Sample to demonstrate the Batch SQL functionality : Tutorial4.zip
- Sample to demonstrate inbound functionality : Tutorial5.zip
- Sample to demonstrate executing stored procedures in DB2 : Tutorial6.zip
- · Sample to demonstrate using an XA Datasource to establish connection to DB2 database : Tutorial7.zip
- · Sample to demonstrate using an XA Datasource to establish connection to Oracle database : Tutorial8.zip
- Sample to demonstrate PreparedStatementCache in Oracle : Tutorial9.zip
- Sample to demonstrate WrapperBO in Oracle : Tutorial10.zip
- Sample to demonstrate executing stored procedures in SQLServer : Tutorial11.zip
- · Sample to demonstrate user-defined queries and using the RetrieveAll operation with DB2 database : Tutorial12.zip
- Sample to demonstrate checking for the existence of a Business Object : Tutorial13.zip • Sample to demonstrate generating wrapper business objects for Inbound : Tutorial14.zip

The following script files support quicker execution of the sample files. To download these SQL scripts, click the following links:

· Tutorial SQL scripts : Scripts.zip

# <span id="page-8-0"></span>**Part 3: How to browse and search different topics for JDBC adapter**

1. You can browse the overview of JDBC adapter for introduction to the adapter

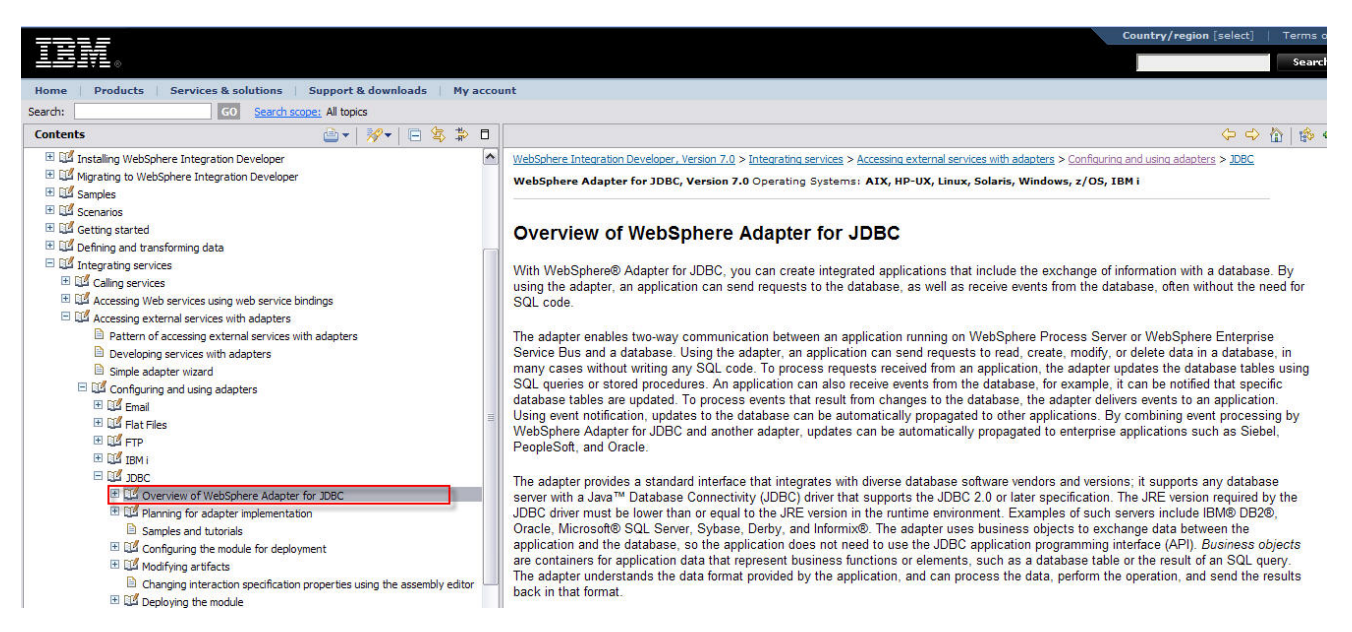

\_\_\_\_ 2. **Configuring the module for deployment** provides roadmap from creating adapter module to deploying it to runtime

![](_page_8_Picture_90.jpeg)

\_\_\_\_ 3. The **Troubleshooting and support section** provides solutions to common problems that you might encounter with JDBC adapter

![](_page_9_Picture_1.jpeg)

- \_\_\_\_ 4. Type in adapter related key word to search for adapter topics.
	- \_\_ a. For example, search for business fault
	- \_\_ b. Choose the list topic that is most close to the component you want. In this case, you can select **Business fault, WebSphere adapter for JDBC**

|新聞|| websphere Integration Developer, version 7.0 > Integrating Services > Accessing external services with adapters > Configuring and using adapters > JUBC >

![](_page_9_Picture_58.jpeg)

### <span id="page-10-0"></span>**Part 4: WebSphere adapter for JDBC Technotes**

1. Search site for Technotes

http://www.ibm.com/support/us/en/

2. Recommended fixes for WebSphere adapters

http://www-01.ibm.com/support/docview.wss?fdoc=aimadp&rs=695&uid=swg27010397

3. Frequently asked questions specific to database server or JDBC driver

http://www-

01.ibm.om/support/docview.wss?rs=695&context=SSMKUK&dc=DB560&dc=DB520&uid=swg213993 21&loc=en\_US&cs=utf-8&lang=en

4. Compatibility Matrix

\_\_ a. WebSphere Business Integration adapters and WebSphere adapters (JCA)

http://www-

01.ibm.com/support/docview.wss?rs=0&q1=adapter+matrix&uid=swg21252626&loc=en\_US&cs=utf-8&lang=en

\_\_\_\_ 5. WebSphere adapter for JDBC V7.0 software requirements

http://www-01.ibm.com/support/docview.wss?uid=swg27016752

\_\_\_\_ 6. Adapter for JDBC and MySQL database support

#### http://www-

01.ibm.com/support/docview.wss?rs=695&context=SSMKUK&q1=mySQL&uid=swg21257790&loc=en \_US&cs=utf-8&lang=en

7. Sample SQL scripts for generating tables and triggers in i5/OS

#### http://www-

01.ibm.com/support/docview.wss?rs=695&context=SSC9TU9&dc=DB560&dc=DB520&uid=swg21248 010&loc=en\_US&cs=utf-8&lang=en

\_\_\_\_ 8. How to change the schema where the tables are stored without regenerating the inbound/outbound from External Service wizard?

http://www-

01.ibm.com/support/docview.wss?rs=695&context=SSMKUK&q1=1383179&uid=swg21383179&loc=e n\_US&cs=utf-8&lang=en

\_\_\_\_ 9. WebSphere JDBC adapter is locking rows on database table and causing other applications to timeout accessing same tables

http://www-01.ibm.com/support/docview.wss?uid=swg21316337

\_\_\_\_ 10. Incorrect binary data is returned when WebSphere JDBC adapter performing a query against DB2/AS400

http://www-

01.ibm.com/support/docview.wss?rs=695&context=SSCV62U&dc=DB560&dc=DB520&uid=swg21375 412&loc=en\_US&cs=utf-8&lang=en

\_\_\_\_ 11. Instruct how to implement an auto-generated/identity column by means of a database sequence when JDBC adapter connects to Oracle database

http://www-

01.ibm.com/support/docview.wss?rs=695&context=SSCV62U&dc=DB560&dc=DB520&uid=swg21379 876&loc=en\_US&cs=utf-8&lang=en

12. WebSphere Adapter for JDBC throws recordNotFoundException

[http://www-](http://www01.ibm.om/support/docview.wss?rs=695&context=SSMKUK&dc=DB560&dc=DB520&uid=swg21399321&loc=en_US&cs=utf-8&lang=en)

01.jbm.com/support/docview.wss?rs=695&context=SSMKUK&q1=unordered&uid=swq21390860&loc= [en\\_US&cs=utf-8&lang=en](http://www01.ibm.om/support/docview.wss?rs=695&context=SSMKUK&dc=DB560&dc=DB520&uid=swg21399321&loc=en_US&cs=utf-8&lang=en)

\_\_\_\_ 13. JR29348: JDBC JCA ADAPTER 6.X JDBC ADAPTER THROWS EXCEPTION IF RETRIEVINGDATA DOES NOT FIND ANY RECORD.

http://www-01.ibm.com/support/docview.wss?rs=695&uid=swg1JR29348

[WebSphe](http://www-01.ibm.com/support/docview.wss?rs=0&q1=adapter+matrix&uid=swg21252626&loc=en_US&cs=utf-8&lang=en)re Integration Developer test client [\\_\\_\\_\\_ 14. RecordNotFoundException may occur when performing a RetrieveAll/Retrieve operation in the](http://www-01.ibm.com/support/docview.wss?rs=0&q1=adapter+matrix&uid=swg21252626&loc=en_US&cs=utf-8&lang=en) 

http://www-

01.ibm.com/support/docview.wss?rs=695&context=SSC9TU9&dc=DB560&dc=DB520&uid=swg21281 884&loc=en\_US&cs=utf-8&lang=en

15. Use XA transaction with IBM WebSphere Adapter for JDBC to connect to the remote DB2 database

[http://www-](http://www-01.ibm.com/support/docview.wss?rs=695&context=SSMKUK&q1=mySQL&uid=swg21257790&loc=en_US&cs=utf-8&lang=en)

[01.ibm.com/support/docview.wss?rs=0&dc=DB500&q1=1373335&uid=swg21373335&loc=en\\_US&cs](http://www-01.ibm.com/support/docview.wss?rs=695&context=SSMKUK&q1=mySQL&uid=swg21257790&loc=en_US&cs=utf-8&lang=en) [=utf-8&cc=us&lang=en](http://www-01.ibm.com/support/docview.wss?rs=695&context=SSMKUK&q1=mySQL&uid=swg21257790&loc=en_US&cs=utf-8&lang=en)

\_\_\_\_ 16. Using XA transactions for Outbound support with a remote DB2 database

#### [http://www-](http://www-01.ibm.com/support/docview.wss?rs=695&context=SSC9TU9&dc=DB560&dc=DB520&uid=swg21248010&loc=en_US&cs=utf-8&lang=en)

[01.ibm.com/support/docview.wss?rs=695&context=SSC9TU9&dc=DB560&dc=DB520&uid=swg21236](http://www-01.ibm.com/support/docview.wss?rs=695&context=SSC9TU9&dc=DB560&dc=DB520&uid=swg21248010&loc=en_US&cs=utf-8&lang=en) [865&loc=en\\_US&cs=utf-8&lang=en](http://www-01.ibm.com/support/docview.wss?rs=695&context=SSC9TU9&dc=DB560&dc=DB520&uid=swg21248010&loc=en_US&cs=utf-8&lang=en)

17. Error occurs while starting a transaction on Oracle

[http://www-](http://www-/)

[01.ibm.com](http://www-/)/support/docview.wss?rs=695&context=SSC9TU9&dc=DB560&dc=DB520&uid=swg21240 [695&loc=en\\_US&cs=utf-8&lang=en](http://www-/)

18. ESD of JDBC JCA Adapter can not save the MaxNumOfRetRS and ResultSet ASI during generate the BO

http://www-

[01.ibm.com/support/docview.wss?rs=695&context=SSC9TU9&dc=](http://www-01.ibm.com/support/docview.wss?uid=swg21316337)DB560&dc=DB520&uid=swg21322 802&loc=en\_US&cs=utf-8&lang=en

\_\_\_\_ 19. WebSphere Adapter for JDBC does not support multiple stored procedures with the same name in one schema

[http://www-](http://www-01.ibm.com/support/docview.wss?rs=695&context=SSCV62U&dc=DB560&dc=DB520&uid=swg21375412&loc=en_US&cs=utf-8&lang=en)

[01.ibm.com/support/docview.wss?rs=695&context=SSC9TU9&dc=DB560&dc=DB520&uid=swg21321](http://www-01.ibm.com/support/docview.wss?rs=695&context=SSCV62U&dc=DB560&dc=DB520&uid=swg21375412&loc=en_US&cs=utf-8&lang=en) [642&loc=en\\_US&cs=utf-8&lang=en](http://www-01.ibm.com/support/docview.wss?rs=695&context=SSCV62U&dc=DB560&dc=DB520&uid=swg21375412&loc=en_US&cs=utf-8&lang=en)

20. Error encountered when using Stored Procedure with return value

http://www-

01.ibm.com/support/docview.wss?rs=695&context=SSC9TU9&dc=DB560&dc=DB520&uid=swg21232 722&loc=en\_US&cs=utf-8&lang=en

21. ResultSet ASI for stored procedures requires manual intervention for returning a result set

http://www-

01.ibm.com/support/docview.wss?rs=695&context=SSC9TU9&dc=DB560&dc=DB520&uid=swg21248 243&loc=en\_US&cs=utf-8&lang=en

\_\_\_\_ 22. Date type application-specific information for business object attributes refers to columns of type Date and Time

http://www-

01.ibm.com/support/docview.wss?rs=695&context=SSC9TU9&dc=DB560&dc=DB520&uid=swg21242 044&loc=en\_US&cs=utf-8&lang=en

23. Date and time format for object key column in event table of WebSphere Adapter for JDBC

[http://www-](http://www-01.ibm.com/support/docview.wss?rs=695&context=SSC9TU9&dc=DB560&dc=DB520&uid=swg21281884&loc=en_US&cs=utf-8&lang=en)

[01.ibm.com/support/docview.wss?rs=695&context=SSC9TU9&dc=DB560&dc=DB520&uid=swg21240](http://www-01.ibm.com/support/docview.wss?rs=695&context=SSC9TU9&dc=DB560&dc=DB520&uid=swg21281884&loc=en_US&cs=utf-8&lang=en) [920&loc=en\\_US&cs=utf-8&lang=en](http://www-01.ibm.com/support/docview.wss?rs=695&context=SSC9TU9&dc=DB560&dc=DB520&uid=swg21281884&loc=en_US&cs=utf-8&lang=en)

\_\_\_\_ 24. Correction to DateType parameter for simple attributes in WebSphere Adapter for JDBC

[http://www-](http://www-01.ibm.com/support/docview.wss?rs=0&dc=DB500&q1=1373335&uid=swg21373335&loc=en_US&cs=utf-8&cc=us&lang=en)

[01.ibm.com/support/docview.wss?rs=695&context=SSCV62U&dc=DB560&dc=DB520&uid=swg21272](http://www-01.ibm.com/support/docview.wss?rs=0&dc=DB500&q1=1373335&uid=swg21373335&loc=en_US&cs=utf-8&cc=us&lang=en) [710&loc=en\\_US&cs=utf-](http://www-01.ibm.com/support/docview.wss?rs=0&dc=DB500&q1=1373335&uid=swg21373335&loc=en_US&cs=utf-8&cc=us&lang=en)8&lang=en

25. How J2CA Adapter works with XML datatype in DB2

#### [http://www-](http://www-01.ibm.com/support/docview.wss?rs=695&context=SSC9TU9&dc=DB560&dc=DB520&uid=swg21236865&loc=en_US&cs=utf-8&lang=en)

[01.ibm.com/support/docview.wss?rs=695&context=SSC9TU9&dc=DB560&dc=DB520&uid=swg21312](http://www-01.ibm.com/support/docview.wss?rs=695&context=SSC9TU9&dc=DB560&dc=DB520&uid=swg21236865&loc=en_US&cs=utf-8&lang=en) [805&loc=en\\_US&cs=utf-8&lang=en](http://www-01.ibm.com/support/docview.wss?rs=695&context=SSC9TU9&dc=DB560&dc=DB520&uid=swg21236865&loc=en_US&cs=utf-8&lang=en)

26. BPEL cannot catch specific Business Fault

[http://www-](http://www-01.ibm.com/support/docview.wss?rs=695&context=SSC9TU9&dc=DB560&dc=DB520&uid=swg21240695&loc=en_US&cs=utf-8&lang=en)

[01.ibm.com/support/docview.wss?rs=695&context=SSMKUK&q1=fault+BO&uid=swg21322942&loc=e](http://www-01.ibm.com/support/docview.wss?rs=695&context=SSC9TU9&dc=DB560&dc=DB520&uid=swg21240695&loc=en_US&cs=utf-8&lang=en) [n\\_US&cs=utf-8&lang=en](http://www-01.ibm.com/support/docview.wss?rs=695&context=SSC9TU9&dc=DB560&dc=DB520&uid=swg21240695&loc=en_US&cs=utf-8&lang=en)

27. Configuring WSDL file for business faults in JCA Adapter V6.1

http://www-01.ibm.com/support/docview.wss?rs=695&uid=swg21376614

\_\_\_\_ 28. Multiple connections should be specified for "UNORDERED" event delivery in WebSphere Adapter for JDBC

http://www-

01.ibm.com/support/docview.wss?rs=695&context=SSMKUK&q1=unordered&uid=swg21390860&loc= en\_US&cs=utf-8&lang=en

29. Could Multiple JDBC Adapter export components coexist in the same SCA module?

[http://www-](http://www-01.ibm.com/support/docview.wss?rs=695&context=SSC9TU9&dc=DB560&dc=DB520&uid=swg21321642&loc=en_US&cs=utf-8&lang=en)

01.ibm.com/support/docview.wss?rs=695&context=SSCV62U&dc=DB560&dc=DB520&uid=swg21382 383&loc=en\_US&cs=utf-8&lang=en

\_\_\_\_ 30. How to set the object\_key column value in event table a for composite key

[http://www-](http://www-01.ibm.com/support/docview.wss?rs=695&context=SSC9TU9&dc=DB560&dc=DB520&uid=swg21232722&loc=en_US&cs=utf-8&lang=en)

01.ibm.com/support/docview.wss?rs=695&context=SSCV62U&dc=DB560&dc=DB520&uid=swg21265 518&loc=en\_US&cs=utf-8&lang=en

1. How to use the WebSphere Adapter for JDBC with the WebSphere Business Integration Adapter for JDBC event table for the user-defined event query

http://www-

01.ibm.com/support/docview.wss?rs=695&context=SSCV62U&dc=DB560&dc=DB520&uid=swg21380 141&loc=en\_US&cs=utf-8&lang=en

\_\_\_\_ 32. Implementing archive events function for inbound service of WebSphere Adapter for JDBC

[http://www-](http://www-01.ibm.com/support/docview.wss?rs=695&context=SSC9TU9&dc=DB560&dc=DB520&uid=swg21242044&loc=en_US&cs=utf-8&lang=en)

01.ibm.com/support/docview.wss?rs=695&context=SSCV62U&dc=DB560&dc=DB520&uid=swg21399 056&loc=en\_US&cs=utf-8&lang=en

\_\_\_\_ 33. JDBC adapter cannot find method for native method during inbound process

[http://www-](http://www-01.ibm.com/support/docview.wss?rs=695&context=SSC9TU9&dc=DB560&dc=DB520&uid=swg21240920&loc=en_US&cs=utf-8&lang=en)

01.ibm.com/support/docview.wss?rs=695&context=SSCV62U&dc=DB560&dc=DB520&uid=swg21377 324&loc=en\_US&cs=utf-8&lang=en

34. Syntax for the SPBeforePoll and SPAfterPoll Activation Specification properties:

[http://www-](http://www-01.ibm.com/support/docview.wss?rs=695&context=SSCV62U&dc=DB560&dc=DB520&uid=swg21272710&loc=en_US&cs=utf-8&lang=en)

01.ibm.com/support/docview.wss?rs=695&context=SSC9TU9&dc=DB560&dc=DB520&uid=swg21252 746&loc=en\_US&cs=utf-8&lang=en

# <span id="page-14-0"></span>**Part 5: Enterprise information system related information**

- \_\_\_\_ 1. DB2 information center
	- \_\_ a. DB2 Linux , UNIX , Windows document link :

[http](http://www-01.ibm.com/support/docview.wss?rs=695&context=SSCV62U&dc=DB560&dc=DB520&uid=swg21265518&loc=en_US&cs=utf-8&lang=en)://www-01.ibm.com/software/data/db2/support/db2\_9/doc.html

[\\_\\_ b. DB2 z/OS document link:](http://www-01.ibm.com/support/docview.wss?rs=695&context=SSCV62U&dc=DB560&dc=DB520&uid=swg21265518&loc=en_US&cs=utf-8&lang=en) 

http://www-01.ibm.com/software/data/db2/support/db2zos/doc.html

\_\_\_\_ 2. Informix document link

[http://www-01](http://www-01.ibm.com/support/docview.wss?rs=695&context=SSCV62U&dc=DB560&dc=DB520&uid=swg21380141&loc=en_US&cs=utf-8&lang=en).ibm.com/software/data/informix/se/support/

\_\_\_\_ 3. [SQLServer document link](http://www-01.ibm.com/support/docview.wss?rs=695&context=SSCV62U&dc=DB560&dc=DB520&uid=swg21380141&loc=en_US&cs=utf-8&lang=en) 

http://msdn.microsoft.com/en-us/library/ms130214.aspx

\_\_\_\_\_ 4. Oracle document link

[http://www.oracle.com/technology/do](http://www-01.ibm.com/support/docview.wss?rs=695&context=SSCV62U&dc=DB560&dc=DB520&uid=swg21399056&loc=en_US&cs=utf-8&lang=en)cumentation/database.html

- 5. How to get EIS driver
	- \_\_ a. JDBC Driver for Linux, UNIX, Windows

[http://www-](http://www-01.ibm.com/support/docview.wss?rs=695&context=SSCV62U&dc=DB560&dc=DB520&uid=swg21377324&loc=en_US&cs=utf-8&lang=en)[01.ibm.com/support/docview](http://www-01.ibm.com/support/docview.wss?rs=695&context=SSCV62U&dc=DB560&dc=DB520&uid=swg21377324&loc=en_US&cs=utf-8&lang=en).wss?rs=0&q1=db2+driver&uid=swg21363866&loc=en\_US&cs=ut f-8&cc=us&lang=en

[http:](http://www-/)//www-01.ibm.com/support/docview.wss?rs=71&uid=swg27007053

b. JDBC Driver for iSeries

https://www-03.ibm.com/systems/i/software/toolbox/index.html

http://meatwad.rchland.ibm.com/toolbox/downloads.html

\_\_ c. MicroSoft SQL Server driver link:

http://msdn.microsoft.com/en-us/data/aa937724.aspx

\_\_ d. Oracle driver link:

http://www.oracle.com/technology/software/tech/java/sqlj\_jdbc/index.html

\_\_ e. Informix driver link:

http://www14.software.ibm.com/webapp/download/search.jsp?go=y&rs=ifxjdbc

\_\_\_\_ 6. Frequently asked questions relate to EIS :

http://www-01.ibm.com/support/docview.wss?rs=695&context=SSMKUK&dc=DB560&dc=DB520&uid=sw g21399321&loc=en\_US&cs=utf-8&lang=en

### <span id="page-15-0"></span>**Part 6: Runtime and tools document link**

**\_\_\_\_ 1.** WebSphere Process Server doc link

http://www-01.ibm.com/software/integration/wps/library/

\_\_\_\_ 2. How to configure data source on WebSphere Process Server:

http://publib.boulder.ibm.com/infocenter/dmndhelp/v7r0mx/topic/com.ibm.websphere.wbpmhelp.doc/co m.ibm.ws.console.wbi.dbconfig/index.html

\_\_\_\_ 3. WebSphere Integration Developer documentation link

http://www-01.ibm.com/software/integration/wid/library/

# <span id="page-16-0"></span>**Part 7: WebSphere adapter forum**

1. You can use this link to browse popular questions and add new topic in this forum. We frequently monitor this forum and answer as many questions as possible.

http://www.ibm.com/developerworks/forums/forum.jspa?forumID=2157&start=0